## Wired Multi-Screen 1 + N Solution

The wired multi-screen display offers better performance compared to wireless multi-screen display, and it supports a higher number of simultaneous displays. If the venue allows for Ethernet cable deployment, prioritizing the wired multi-screen display mode is recommended,

The wired multi-screen display utilizes multicast technology to achieve its functionality, supporting the deployment of N Sender hosts and N Receiver hosts within the same local area network (LAN), with each Sender assigned a unique address. Each group operates independently, with only one Sender and N Receivers allowed within each group address. The diagram below illustrates a multi-screen display setup consisting of 1 Sender and N Receivers.

**Note**: Both the Sender and Receivers need to be connected to the local area network (LAN) via wired Ethernet ports; connecting via WiFi adapters would result in poor performance. The effectiveness of wired multi-screen display is dependent on the LAN's bandwidth and the performance of routers/switches,

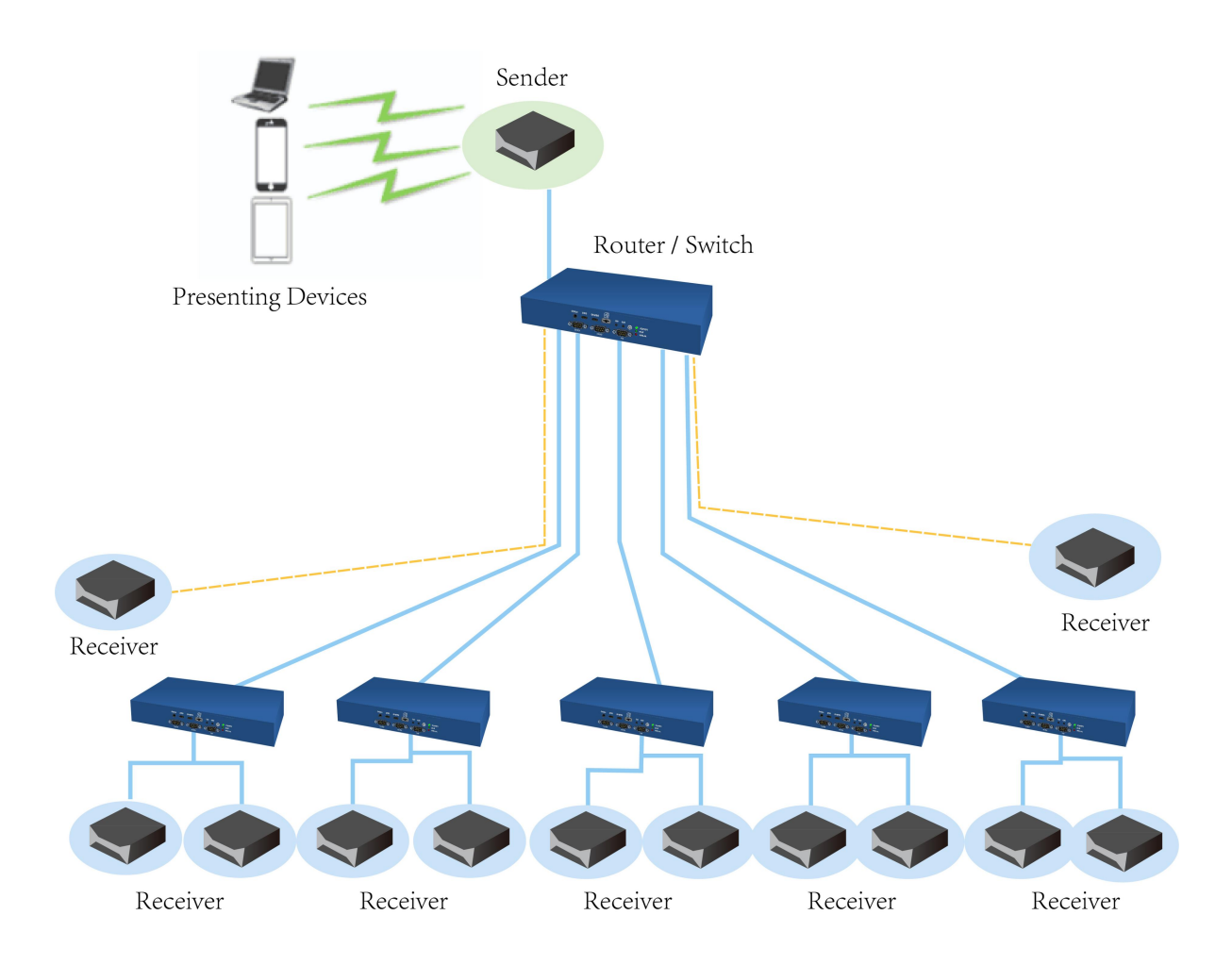

## **Operations as below**:

1. Setting the Sender, logo in Sender's WEB,

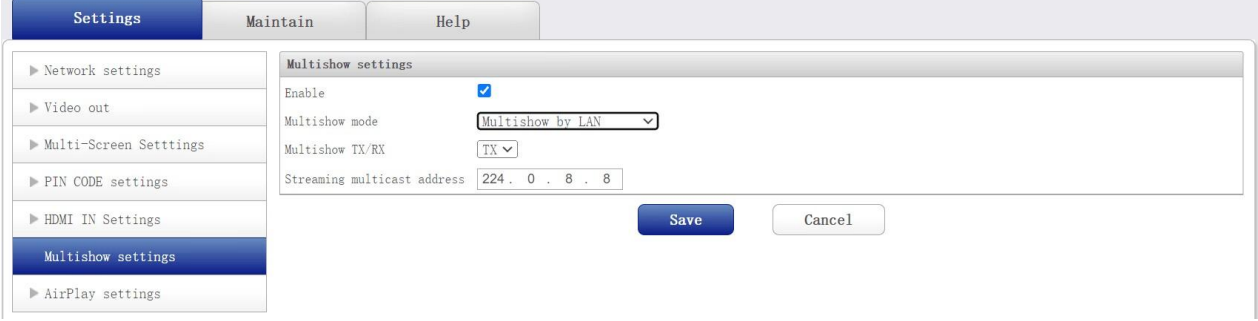

- $\triangleright$  Enable the Multi-screen
- $\triangleright$  Multi-screen mode: Wired
- $\triangleright$  TX/RX: Select a Sender

Media stream multicast address: By default, it is set to 224.0.8.8. If multiple Senders need to be deployed, each must have a different multicast address. Only one Sender is allowed per multicast address.

After configuration, click on "Save," and the Sender will automatically reboot. Upon rebooting, the OSD (On-Screen Display) in the top left corner of the standby screen will display the information of the multi-screen display Sender host as "Multishow: Sender," as shown in the following figure:

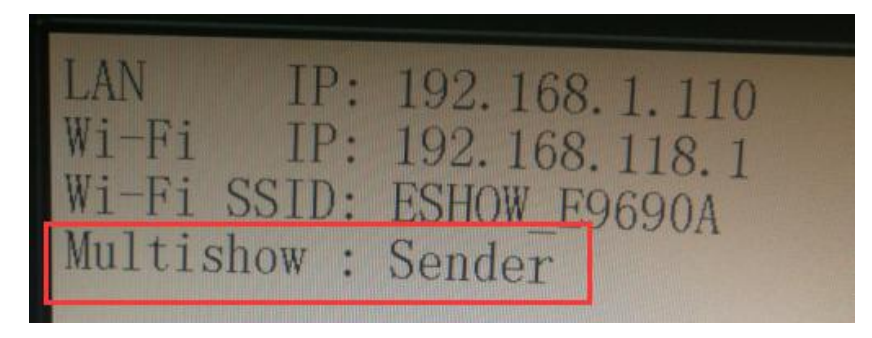

2. Setting the Receiver one by one, logo in Receiver's WEB,

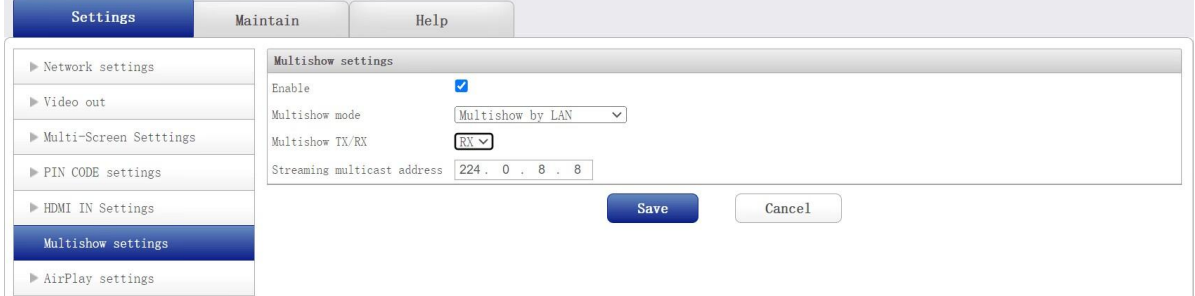

- $\triangleright$  Enable Multi-screen
- > Multi-screen mode: Wired
- $\triangleright$  TX/RX: Select a Receiver
- $\triangleright$  Media stream multicast address: Enter the multicast address of the Sender host for simultaneous display. For example, if the multicast address of the Sender host is 224.0.8.8, then enter the same address, 224.0.8.8.

After configuration, click "Save," and the host will automatically reboot. Upon rebooting and entering the standby screen, the OSD (On-Screen Display) in the top left corner of the standby screen will display the information of the multi-screen display Receiver host as "Multishow: Receiver," as shown in the figure below:

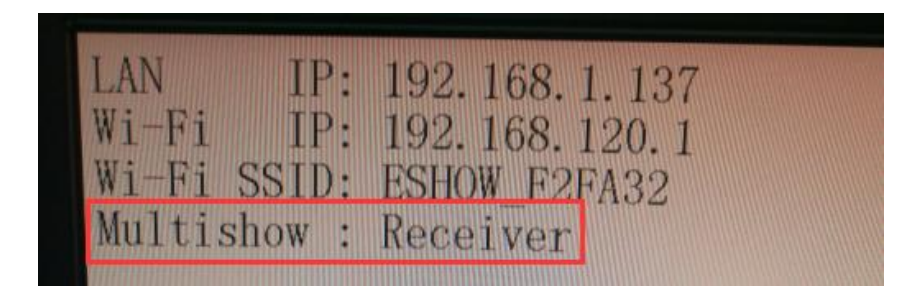

- $\triangleright$  Mulit-screens works after Sender and Receiver setting finished,
- $\triangleright$  Sender and Receiver will display different boot screen before multi-screen starts,
- $\triangleright$  When screen presenting is initiated, the display source projects its entire screen content to the Sender host, which subsequently distributes the presented display to all Receiver hosts.